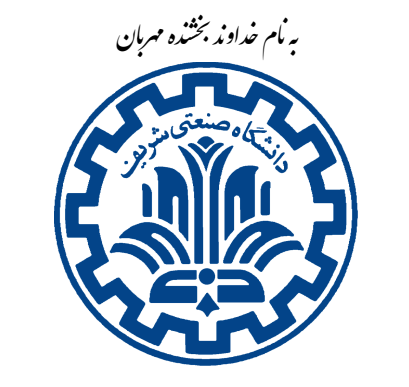

تشکده ی مهندی کامپیوتر

Й

<sup>ش</sup> گاهԮ͕ڢҎی сवف دا **ارزیابی تمرین برنامه نویسͬ صفرم** دا \* ॡرس: ώھدی औازی **شبͺه های رایانه ای** Тھار ۱۳۹۶

این مستند به ضمیمه تمرین شماره ٠ قرار گرفته است و نحوه کار با سامانه ی داوری<sup>١</sup> (که در وب گاه درس قرار گرفته) و نحوه نمردهدهی را به شما توضیح می دهد.

## **١ . نحوه کار با سامانه ی داوری**

داوری این تمرین همانند داوری سایر تمرینات است، لذا توصیه میشود کار با این سامانه را در همین تمرین فرابگیرید. برای کار با سامانه ی داوری ابتدا پرونده ی آرشیو را از وب گاه درس بارگیری کنید و از حالت zip خارج کنید، سپس وارد پوشهی اصلی آن شوید و مراحل زیر را دنبال کنید.

#### **١ . ١ . تنظیمات پیش فرض**

ابتدا باید کد خود را در پوشه script-runners/Tester/codes بدون هیچ پوشه واسطی قرار دهید، یعنی مثلاً new.sh شما باید در آدرس script-runners/Tester/codes/new.sh قرار گرفته باشد. *نکته:* دقت کنید که از قبل کد درست را در این قسمت قرار داده ایم تا در صورتͬ که علاقه مند بودید سامانه ی داوری را با کد درست اجرا کنید و از صحت اجرای درست این سامانه روی ماشین خود مطمئن شوید. یعنی اگر کد خود را در این قسمت قرار ندهید و ادامه مراحل گفته شده را دنبال کنید، پس از اجرای سامانه ی داوری باید تمام نمرات شما برابر ١٠٠ شود. پس در صورتͬ که از صحت سامانه مطمئن شدید کد خود را در این قسمت قرار دهید و کدی که وجود دارد را پاک کنید تا داوری روی کد شما اجرا شود.

کد خود را با دستور make کامپایل کنید تا پروندهی اجرایی آن ساخته شود، سپس پروندهی info.sh درون کدتان را ویرایش کرده و قسمت map را برابر با Simple\_DHCP قرار دهید. همین کار را برای sh.info

\* با سپاس از سولماز سلیم،ͬ امیرپاشا قابوس،ͬ آرش ملاجعفری و مهدی بهروزی خواه

١ Judge

١

کد درست که درون پوشهی script-runners/Tester/judge قرار دارد انجام دهید و با همان اطلاعات کاربری **خودتان** پر کنید. دقت کنید محتویات این پرونده دقیقاً باید شبیه به پروندهای باشد که در پوشه کد خودتان قرار دارد.

سپس آدرس دقیق محل پوشه codes را باید درون پروندهي script-runners/Tester/config.json در قسمت path\_cf قرار دهید. همچنین قسمت path\_judge را نیز با آدرس مطلق̞ پوشه ی judge که در آدرس judge/Tester/runners-script برای شما قرار داده شده است را پر کنید.

عدد time\_sleep مشخص مͬ کند پس از اجرای هر دستور روی هر گره چند ثانیه صبر کند تا دستور بعدی را به گره دیگری وارد کند. درصورتی که ارتباط اینترنتی خوبی دارید و برای ارتباط با سامانهی پرتو مشکلی ندارید به این عدد دست نزنید. در صورتی که اینترنت شما کند است یا ارتباط شما با سامانهی پرتو دچار مشکل است، ممکن است در هنگام اجرای judge به مشکل بخورید و بستههای شما قبل از رسیدن داوری شوند. در نتیجه در این حالت ها بهتر است این عدد را تا ١٠ افزایش دهید (افزایش این عدد باعث کندتر اجرای سامانه ی داوری خواهد شد و شما باید زمان بیشتری را منتظر بمانید تا نمره خود را ببینید!).

#### **١ . ٢ . آماده سازی**

برای اجرای کد judge شما نیاز به virtualenv ، tcpdump ، 2.7 Python دارید. پس از نصب این بستهها، درون پوشهای که از حالت فشرده خارج کردید یک ترمینال باز کنید و پروندهی init .sh را اجرا کنید. برای این کار مͬ توانید از دستور: sh.init./ استفاده کنید. دقت کنید که باید قبل از اجرای این دستور به اینترنت وصل باشید. پس از این دستور باید 2.7 Python و تمام پیش نیاز های اجرایی judge برای شما درون پوشه venv قرار گرفته باشد.

حال دستور source start sh را اجرا کنید تا از این به بعد ترمینالی که باز کردهاید از پایتون ساخته شده استفاده کند. پس تا وقتی که ترمنیال خود را نبستهاید، میتوانید از آن استفاده کنید. دقت کنید که بار هر بار بستن ترمینال خود و باز کردن آن به منظور اجرای سامانه ی داوری، باید حتماً همین دستور را اجرا کنید تا پیش نیازهای پایتون بارگذاری شود.

حال باید با دستور runners-script cd به پوشه runner-script بروید. تا همه چیز برای اجرای کد محیا شود. برای اجرا کافی است دستور run.sh/ . [را بزنید تا اجرای کد سامانهی داوری شروع شود.

### **١ . ٣ . خروجͬ های جاج**

هنگامی که سامانهی داوری در حال اجرا است، به شما گزارش لحظهای میدهد که در حال چه کاری است. هر بار به سراغ یک آزمون میرود، اسم آزمون را به رنگ آبی چاپ میکند و شروع به اجرای سناریوهای مختلف میکند، و

٢

مي توانید ببینید که چه بستههایی رد و بدل مي شوند. در انتهای هر سناریو بستهها و خروجي های شما بررسي مي شوند و اگر نمره آن سناریو را گرفتید، نمره شما به روز مͬ شود. در نهایت برای هر آزمون جمع نمره تمام سناریو های آن ها برابر ١٠٠ مͬ شود. پس اگر کد شما تمام تست ها را با موفقیت بͽذراند باید در انتها ۴ عدد ١٠٠ ببینید. برای این که بفهمید چه بسته هایی رد و بدل شده و هر گره ای چه چیزی چاپ کرده پس از هر بار اجرای سامانه ی داوری، یک پوشه با نام log برای شما ساخته میشود که درون آن به ازای هر سناریو یک پوشه با نام آن سناریو قرار دارد. یک نمونه از log درست نیز برای شما با نام correct\_log قرار داده شده است که در آخر باید log شما نیز مانند نمونهی صحیح این شود. درون هر سناریو خروجی تمام گرههای درگیر آن تست را برای شما قرار دادهایم. در پروندههای stdout خروجی ای است که گره مورد نظر چاپ کرده است. پروندههای recv بستههای دریافتی هر گره روی interface مربوطهاش است. و پروندههای send بستههای ارسالی هر گره میباشند. برای باز کردن پرونده های pcap. نرم افزار های مختلفͬ وجود دارد، از جمله این نرم افزار ها مͬ توانید از نرم افزار معروف wireshark استفاده کنید تا هر بسته شما را به تفکیک سرآیندهایش نشان دهد. پرونده ی error . log نیز در صورتی که مشکلی نداشته باشید، خالی است و در صورتی که در آن سناریو مشکلی داشته باشید، مشͺل شما را مͬ نویسد.

#### **١ . ۴ . اطلاعات اضافͬ**

در صورتی که راجع به نمره دهی جزئیترِ هر سناریو و سامانهی داوری اطلاعات بیشتری میخواهید، میتوانید به پروندههای مربوط به هر آزمون مراجعه کنید. برای اینکار کافی است، به پوشهی /tests/Tester/runners-script مراجعه کنید. در اینجا پرونده ی هر آزمون را مͬ بینید و درون هر آزمون میتوانید هر سناریو را ببینید. در انتهای هر سناریو، خروجیهایی که بررسی میشوند را میتوانید ببینید. اطلاعات بیشتری در مورد آماده سازی جاج در فایل Readme نیز قرار گرفته است که مͬ توانید آن بخش را نیز مطالعه کنید.

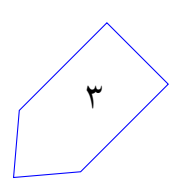

# **٢ . موارد آزمون**

همانطور که در صورت تمرین گفته شده بود، حالتهای مختلفی برای مسئله وجود دارد. برای صحت عملکرد کد شما، آزمون های مختلفی در قالب سناریوهای متفاوتی طرح شده اند. در تمام این سناریوها از نقشه DHCP\_Simple استفاده شده است. دقت کنید که نقشه آزمون نهایی با این نقشه متفاوت خواهد بود.

هر آزمون شامل چند سناریو است. در هر آزمون تنها تعداد خاصی از اعضای نقشه فعال هستند. هر گره، دو حالت دارد که یا کد درست روی آن در حال اجراست، یا کد شما. برای تمام سناریوهای یک آزمون، این اعضا و حالتشان ثابت است، اما در اول هر سناریو این اعضاء ریست می شوند تا عملکرد گرههای شما در سناریو قبلی تأثیری در سناریو جدید نگذارد. هر سناریو به این صورت است که دستوراتی به اعضاء شبکه وارد می شود تا بستههایی رد و بدل شوند. سپس تمام بستههای خروجی،ورودی و تمام پیامهای چاپ شده هر گره مورد بررسی قرار میگیرند و درست بودن هر کدام قسمتی از نمره شما را تشکیل میدهد.

اعضای هر سناریو را با لیستی نشان میدهیم که حرف c در آن لیست یعنی در این گره کد شما اجرا میشود و در صورتی که حرف j باشد یعنی کد درست در آن گره اجرا می شود. همچنین در انتهای هر سناریو معلوم است که چه دستوراتي به هر گره وارد مي شود و چه مواردي مورد آزمون است و هر بخش چند نمره دارد. در صورتي که مي خواهيد این اطلاعات را ببینید دو پروندهی مربوط به آزمون را که در آدرس script-runners/Tester/tests/ قرار دارد مطالعه کنید.

در این تمرین عملکرد دو ماشین را باید پیادهسازی کنید که هر کدام در مجموع 50 نمره دارند. جزییات هر بخش به این صورت است که هر کدام از مواردی که به صورت جدا برای هر ماشین گفته شده، مثلا́ برای کارخواه، دریافت انواع بسته ها، پردازش دستورات و ارسال بسته ها تقریباً نمرات برابری دارند و مسیریابی و ترکیب حالت های پیچیدهتر نمره بیشتری دارند. شما برای هر بخشی که با موفقیت کدنویسی کرده باشید، نمره خواهید گرفت. دقت کنید که مثلاً اگر شما نتوانید بسته dhcp discover درستی بفرستید، قطعاً فرآیند اختصاص آیپی آغاز نمیشود و در نتیجه نمرات بستههای دیگر را نیز نخواهید گرفت زیرا هیچگاه نمیتوان به آن مرحله رسید. اما اگر dhcp discover را درست زده باشید و قسمت های بعدی را نزده باشید، نمره این بخش را خواهید گرفت.

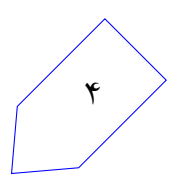